## Military Security Agency Workflow

Department Users

## **Overview**

The Office of Research Compliance has put into place processes / procedures to comply with the federal government's requirements concerning inappropriate foreign influence. As a result, there is a NEW Military Service / Security Agency Question Set and Workflow effective starting 3/1/21 for the 21-22 IU Graduate CAS Application. See the summary and detailed instructions below.

## **Steps**

1. Watch for Local Status of **STOP - Compliance Review Pending**. Do not move forward with any process for this applicant.

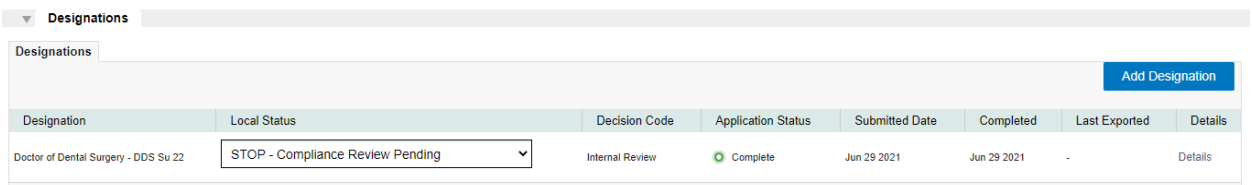

You should see an assignment on the detail page with the Overall

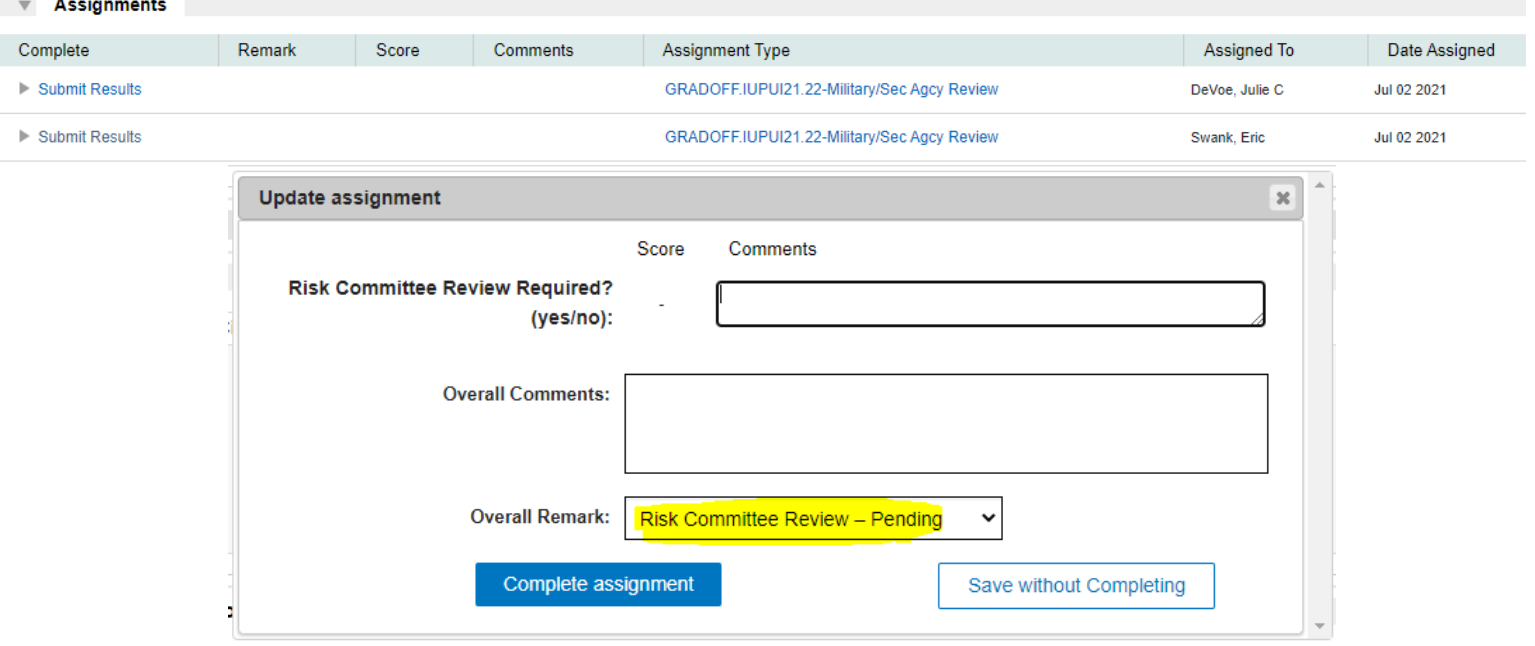

Remark = **Risk Committee Review – Pending**.

## Military Security Agency Workflow

Department Users

**Local Status** 

**Return to Department** 

- 2.Watch for Local Status of **Return to Department**
	- Access details for applicant and scroll to Assignments section. If an assignment exists, click to see Overall Comments and Remarks.
- 3.There are 3 Overall Remarks that the Compliance Team will use:
	- If Remarks = **Risk Committee Review – Denied** do not move forward with admission of this applicant and mark the Local Status as **Deny**
		- o DO NOT CONTACT APPLICANT Reach out to the Graduate Office for next steps

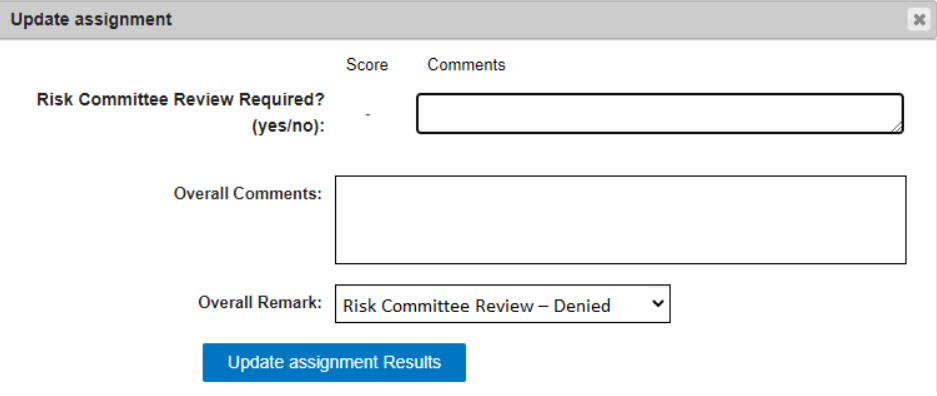

- If Remarks = **Risk Committee Review – Pending**. This status shouldn't be used at this point. Contact the Grad Office to investigate.
- If Remarks = **Risk Committee Review – OK to Admit** continue the department review of the applicant as normal.

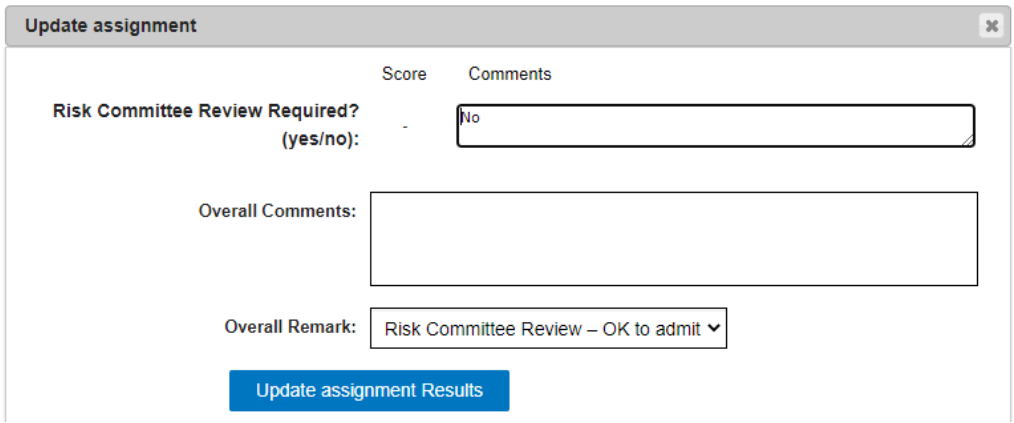